## **Beállítások: Rendelés**

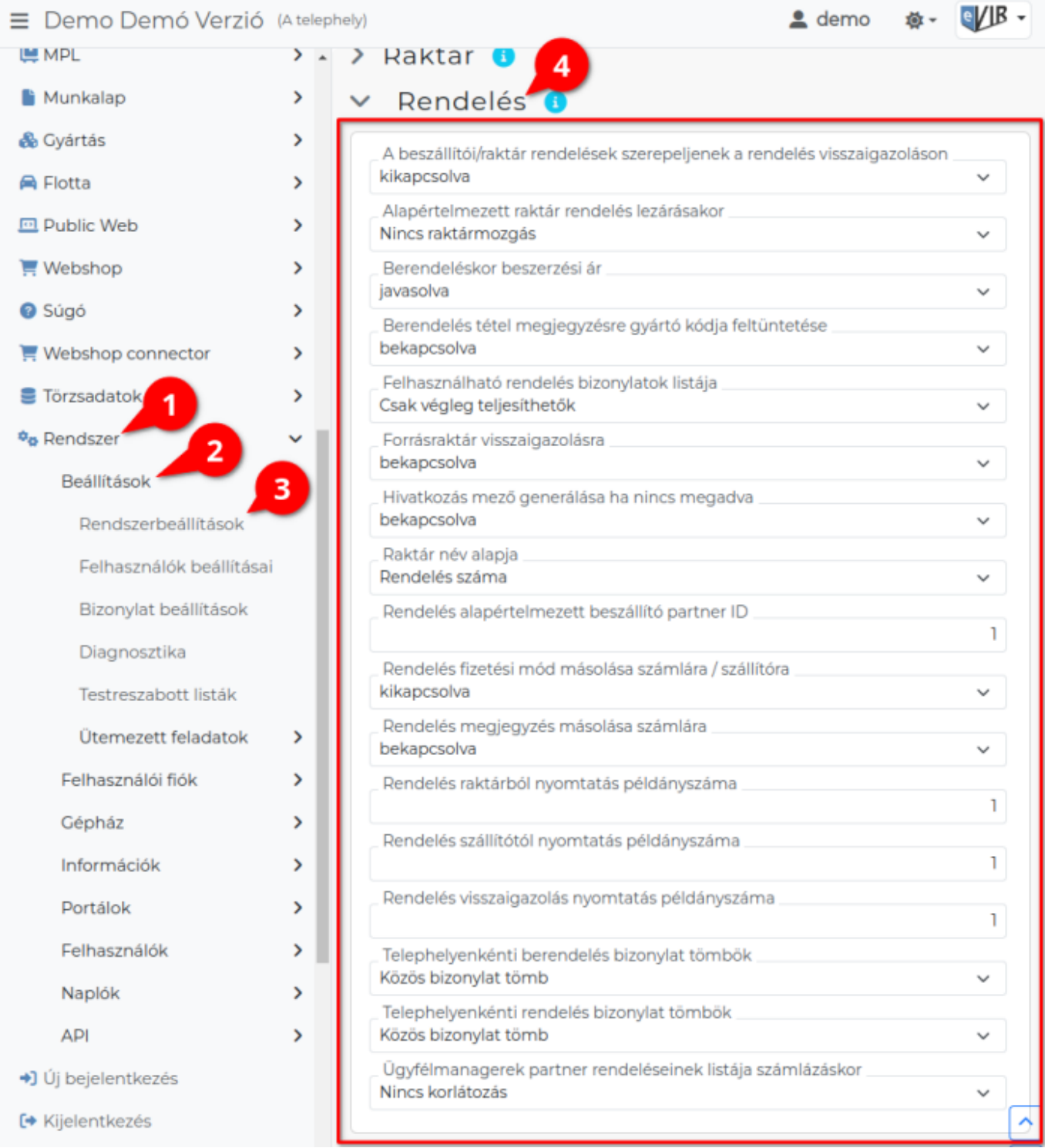

- 1. A **Rendszer**
- 2. **[Beállítások](https://doc.evir.hu/doku.php/evir:rendszer:rendszer)**
- 3. **[Rendszerbeállítások](https://doc.evir.hu/doku.php/evir:rendszer:beallitasok:beallitasok)** menüpont alatt,
- 4. a **Rendelés** fülre kattintva az eVIR rendszer [vevői rendelés kezeléss](https://doc.evir.hu/doku.php/evir:rendeles:vevoi:vevoi_rendeles)el és [szállítói rendelés](https://doc.evir.hu/doku.php/evir:rendeles:szallitoi:szallitoi_rendeles) [kezeléss](https://doc.evir.hu/doku.php/evir:rendeles:szallitoi:szallitoi_rendeles)el kapcsolatos beállításait lehet elvégezni.

## **Mezők**

**A beszállítói/raktár rendelések szerepeljenek a rendelés visszaigazoláson**

- **bekapcsolva**: Egyetlen PDF dokumentum tartalmazza az összes bizonylatot típustól függetlenül.
- **kikapcsolva**: [Vevői rendelés készítése](https://doc.evir.hu/doku.php/evir:rendeles:vevoi:vevoi_rendeles)kor külön PDF dokumentum legyen például a:
	- Rendelés visszaigazolás (Például, ha emailben kellene elküldeni a visszaigazolást, akkor külön elküldhető),
	- Rendelés raktárból,
	- Beszállítói rendelés (a bizonylatok beszállítónként készülnek el)
- **Alapértelmezett raktár rendelés lezárásakor**

A rendeléshez tartozó raktárból hova kerüljenek áthelyezésre a termékek a rendelés lezárása után.

**Termék korábbi raktára (ha lehetséges)**

Azok a termékek, amelyek a raktárból lettek hozzáadva, visszakerülnek abba a raktárba.

**Az alapértelmezett raktár**

A Rendszerbeállításokban a [Raktár](https://doc.evir.hu/doku.php/evir:rendszer:beallitasok:raktar) területen az Alapértelmezett raktár mezőben beállított raktárba kerülnek.

- **Nincs raktármozgás**
- **Berendeléskor beszerzési ár**
	- **javasolva**: [Szállítói rendelés készítése](https://doc.evir.hu/doku.php/evir:rendeles:szallitoi:szallitoi_rendeles)kor a rendszer javasoljon beszerzési árat a tételekhez.
	- **üresen hagyva**: A beszerzési ár mező üresen maradjon.
- **Berendelés tétel megjegyzésre gyártó kódja feltüntetése**
	- **bekapcsolva**: [Szállítói rendelés készítések](https://doc.evir.hu/doku.php/evir:rendeles:szallitoi:szallitoi_rendeles)or a tétel megjegyzésbe bekerüljön a [termék](https://doc.evir.hu/doku.php/evir:torzsadatok:cikktorzs:termekek) [adatain](https://doc.evir.hu/doku.php/evir:torzsadatok:cikktorzs:termekek)ál megadott Gyártó kódja mező tartalma.
	- **kikapcsolva**: Ne kerüljön be a tétel megjegyzés.
- **Felhasználható rendelés bizonylatok listája**
	- **Csak végleg teljesíthetők**: [Számla készítések](https://doc.evir.hu/doku.php/evir:szamlazas:szamla)or a **| Vevői rendelés |** gomb csak a teljesen teljesíthető rendeléseket mutatia.

Ez a beállítás a tétellistára van hatással. A pontos bizonylatszám Keresendő mezőbe illesztésével a részteljesíthető rendelések is számlázhatóak ezzel a beállítással is.

- **Részben is teljesíthetők**: A részteljesíthető megrendeléseket is ki lehet választani a listában.
- **Forrásraktár visszaigazolásra**
	- **bekapcsolva**: [Vevői rendelés készítések](https://doc.evir.hu/doku.php/evir:rendeles:vevoi:vevoi_rendeles)or a rendelés visszaigazolás bizonylatra kerüljön rá a forrás raktár (amennyiben rendelés raktárból művelet volt használva).
	- **kikapcsolva**: Ne kerüljön rá a forrásraktár.
- **Hivatkozás mező generálása ha nincs megadva**
	- **bekapcsolva**
	- **kikapcsolva**
- **Raktár név alapja**
	- **Rendelés száma**: [Vevői rendelés készítések](https://doc.evir.hu/doku.php/evir:rendeles:vevoi:vevoi_rendeles)or automatikusan létrejövő raktár neve a rendelés száma legyen.
	- **Partner név**: A létrejövő raktár neve a partner neve legyen.
- **Rendelés alapértelmezett partner ID**
- **Rendelés fizetési mód másolása számlára / szállítóra**
	- **bekapcsolva**: [Vevői rendelés készítések](https://doc.evir.hu/doku.php/evir:rendeles:vevoi:vevoi_rendeles)or a fizetési mód automatikusan rákerül a
- rendelésből készített számlára, szállítólevélre.
- **kikapcsolva**: Nem kerül rá.
- **Rendelés megjegyzés másolása számlára**
	- **bekapcsolva**: Vevői rendelés készítésekor a megjegyzés mező tartalma automatikusan rákerül a rendelésből készített számlára, szállítólevélre.
	- **kikapcsolva**: Nem kerül rá.

## **Rendelés raktárból nyomtatás példányszáma**

Vevői rendelés létrehozásánál a rendelés raktárból (raktárközi mozgás) bizonylat nyomtatásának példányszáma.

- **Rendelés szállítótól nyomtatás példányszáma** Vevői rendelés létrehozásánál a berendelés (rendelés szállítótól) bizonylat nyomtatásának példányszáma.
- **Rendelés visszaigazolás nyomtatás példányszáma** Vevői rendelés létrehozásánál a rendelés visszaigazolás bizonylat nyomtatásának példányszáma.
- **Ügyfélmanagerek partner rendeléseinek listája számlázáskor**
	- **Korlátozás nélkül**
		- Minden rendelés látható a számla készítés tétellistában.

## **Csak a számlázó telephely ügyfélmanagereinek partnerei** Csak a számlát kiállító felhasználó telephelyéhez tartozó ügyfélmenedzserek partnereit tartalmazó rendelések listázhatók.

From: <https://doc.evir.hu/> - **eVIR tudásbázis**

Permanent link: **<https://doc.evir.hu/doku.php/evir:rendszer:beallitasok:rendeles>**

Last update: **2024/07/03 15:16**

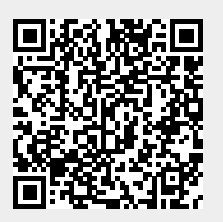